## **Contents**

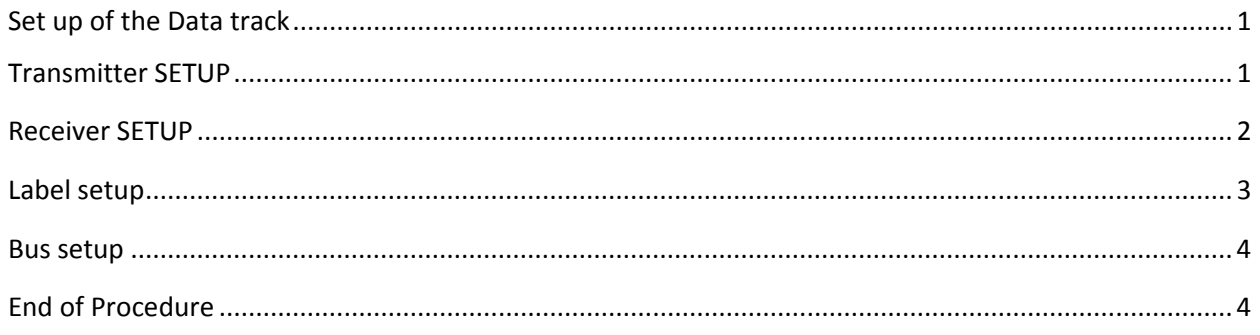

# <span id="page-0-1"></span><span id="page-0-0"></span>Set up of the Data track Transmitter SETUP

- 1. Switch On/Off: ON
	- a. Press "XMT" Key
	- b. Press "ENTER" Key
		- i. "TRANSMITTER SETUP" page displays
- 2. On the "TRANSMITTER SETUP" page
	- a. On/Off: ON
	- b. Bus speed : 100
	- c. Function: KEY
	- d. Equipment ID: 000
	- e. Data Format: HEX32
	- f. Display Lines: 03
- Note: Use "^""v" to move to next/previous line

Use ">" To step through options

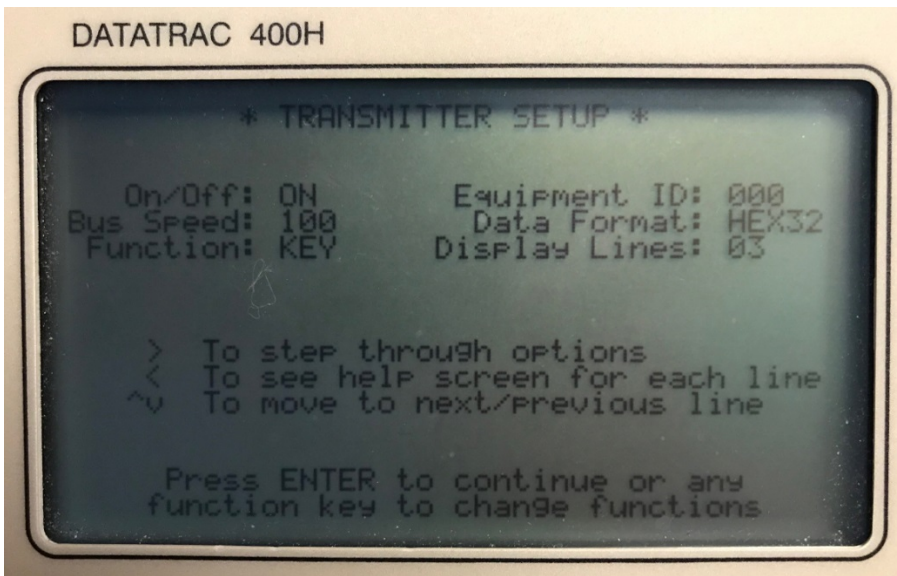

#### <span id="page-1-0"></span>Receiver SETUP

- 1. Press "RCV" Key
	- a. "RECEIVER SETUP" page displays
- 2. On the "RECEIVER SETUP" page
	- a. Channel: 1
	- b. On/Off: ON
	- c. Bus speed : 100
	- d. Select LBLS: EDIT
	- e. Equip ID: 000
	- f. Data Format: BIN19L
	- g. Interval: INST
	- h. RCV Download: NONE
	- i. Display Lines: 03
	- j. Bus Monitor: 2

Note: Use "^""v" to move to next/previous line

Use ">" To step through options

Use Keypad to enter alphanumeric entries

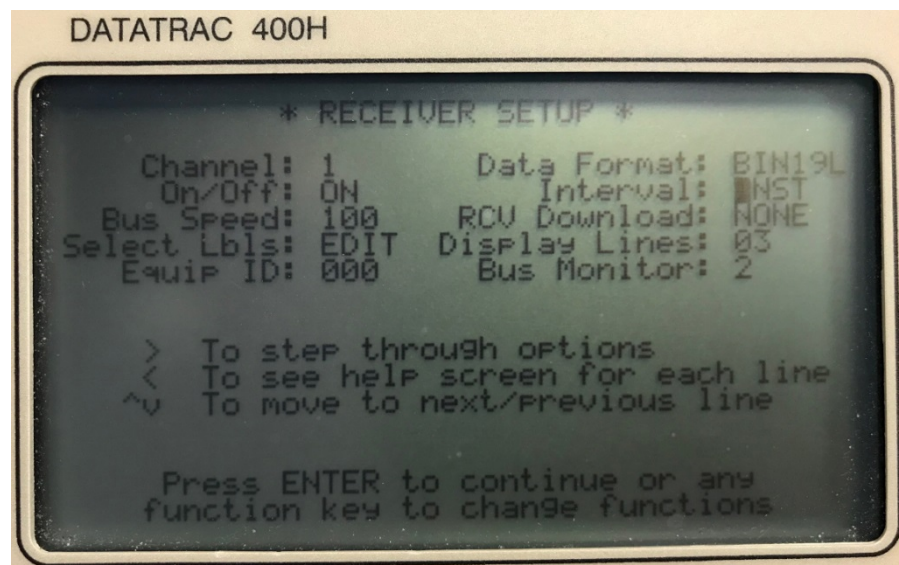

## <span id="page-2-0"></span>Label setup

- 1. Navigate to "Select Lbls: EDIT"
	- a. Press "ENTER" Key
		- i. "SELECT LABEL SETUP" page displays
- 2. On the "SELECT LABEL SETUP" page
	- a. Enter Label : 150-D
	- b. Enter Label : 260-D
- Note: Entry of D displays "X" (Example: 150-X)
	- Use ">" To step through options
	- Use "^""v" to move to next/previous line
	- Use Keypad to enter alphanumeric entries

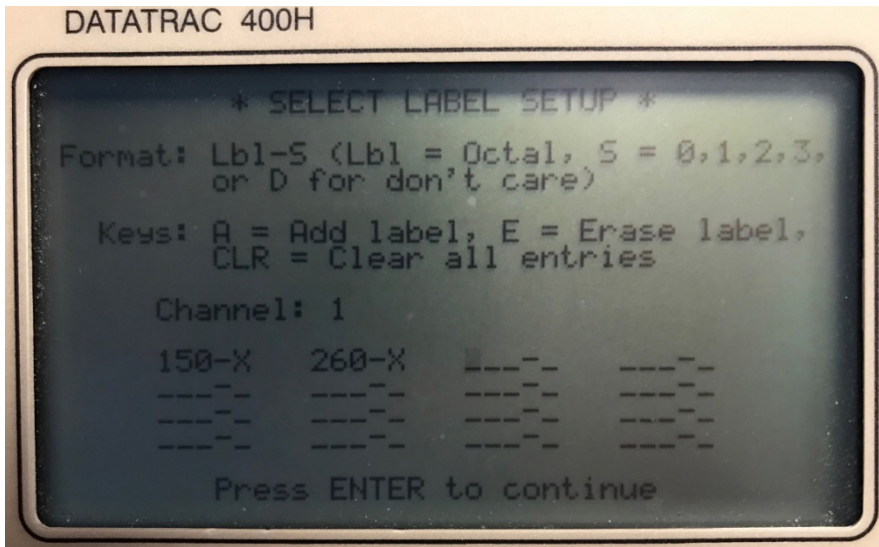

#### <span id="page-3-0"></span>Bus setup

- 1. Press "ENTER" Key
	- a. SELECT LABEL PAGE #2 page displays
- 2. On the "SELECT LABEL PAGE #2" page
	- a. Select "XMT" key
	- b. Enter values as displayed in the following table:

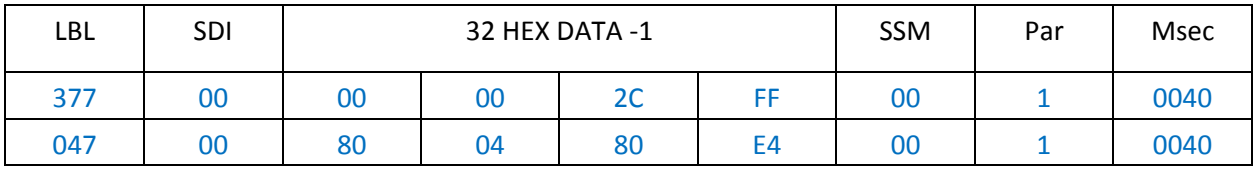

#### Note: Page does not contain a title

Use ">" To step through options

Use "^""v" to move to next/previous line

Use Keypad to enter alphanumeric entries

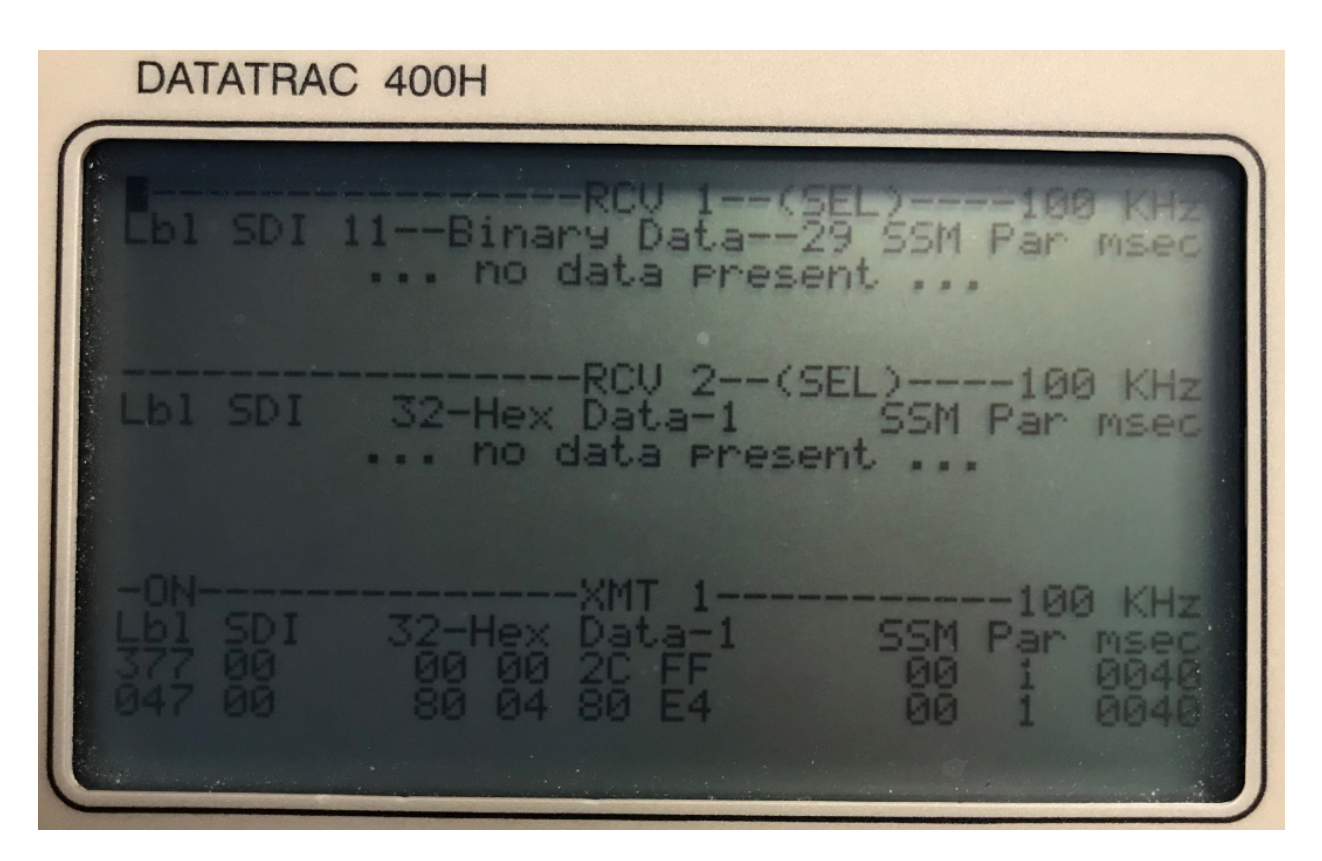

### <span id="page-3-1"></span>End of Procedure

1. Please refer to Service Information Letter 523-0826445 for complete NVM reset procedure.